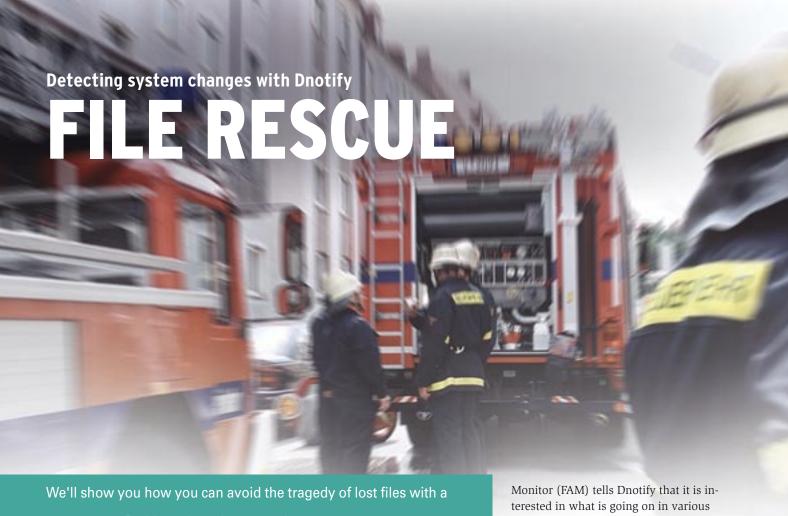

transparent, Perl-based version control system.

BY MICHAEL SCHILLI

uring early phases of a project, developers tend to experiment with various options, and sometimes it is too early to save prototypes in the version control system. If you haven't set up a repository, or if you haven't been able to agree on its structure, you might find yourself working without a safety net. In this case, good code might fall victim to an over-zealous rm \* or your editor's delete command.

This month's Perl script, noworries, can give you automatic version control. Whenever you save a file with your editor, and whenever you use the shell to manipulate files using commands like

as a Software Devel-Wesley and can be

rm or mv, a daemon hidden in the background receives a message. When it does, it picks up the new or modified file, and uses RCS to version the file. All of this is transparent to the user. Figure 1 shows a user creating and then deleting a new file in the Shell. Without some Perl wizardry, the file, myfile would have been gone for good, but calling noworries -l myfile tells us that the versioner created a backup copy just 17 seconds earlier. noworries -r 1.1 myfile retrieves the file and writes its content to STD-OHT

The script does not use manipulated shell functions or any other dirty tricks. Of course, an instance of the script needs to be running in the background - the -w (for "watch") option handles this - to start the File Alteration Monitor (FAM) utility [2], which in turn subscribes to the operating system kernel's Dnotify interface. Whenever the file system creates, moves, or deletes a directory or file, or manipulates file content, the kernel is notified of the event. The File Alteration

directories and receives notifications in return. CPAN has a Perl module (SGI:: FAM) that moves FAM's C interface to Perl. It is event-based and does not require CPU-intensive polling. Calling the next\_event() method blocks the daemon until the next event occurs.

Figure 2 shows another example. In this case a file is created, and then modified twice in a row. The daemon receives a message for each event and creates three versions of the files in RCS (1.1, 1.2, and 1.3). Calling noworries -l myfile displays these versions, even if the file has been deleted in the meantime.

Asking for revision 1.2 by specifying -r 1.2 and the filename file lets noworries retrieve the version after the first modification and prints its content to STDOUT. The shell command shown in Figure 2 redirects the output back to a file named file, which is immediately versioned again by the daemon. Figure 3 shows the daemon's activity: just to be on the safe side, the daemon logs its activities in the file /tmp/noworries.log.

The noworries script takes care of files and directories, no matter how deeply they are nested, below ~/noworries in the user's home directory. This is where you would typically set up new directo-

```
localhost.mschill:neworries echo "First Line" >file
localhost.mschill:neworries rm file
localhost.mschill:neworries rm file
localhost.mschill:neworries neworries -1 file
1.1 8 seconds ago (first version)
localhost.mschill:neworries neworries -r 1.1 file
RCS/file.v --> standard output
revision 1.1
First Line
localhost.mschill:neworries$
```

Figure 1: A Perl daemon works behind the scenes to bring a file back to life after it was deleted by a user.

ries, or extract tarballs if you wanted the protection of a safety net. The daemon creates a structure below ~/.noworries.rcs to record the changes behind the scenes. Each subdirectory contains a RCS directory with the versioned files, traditionally named ending in ,v. RCS has been a Unix tool from day one and is still used today by version control systems such as CVS or Perforce. The following set of commands checks in a version of file:

```
echo "Data!" >file
mkdir RCS
ci file
co -l file
```

The program *ci* from the RCS command set creates RCS/ file, v in the delta format used by RCS. The co command at the end, in combination with the -l (for "lock") option, restores the current version to the current directory. If you then modify file, and follow this up with another ci/co command sequence, you end up with two versions in RCS/ *file,v*, which can be retrieved separately using *co*. The *rlog* program, another member of the RCS family, lets you view the meta-data for file versions vou have checked in.

The *noworries* listing (Listing 1) defines the names of these tools in Lines 25 through 27. If you pass them to the script in this way, make sure they reside in your

*PATH* to allow *noworries* to call them. If needed, you can hard code the full paths.

noworries uses the mkd (make directory), cp (file copy), cd (change directory), cdback (go back to original directory), and tap (execute a program and collect output) functions exported by Sysadm::Install. Regular readers of my Perl column may recall them from [4].

# Noworries is Watching You!

Before SGI::FAM can receive messages about modified files below a directory, FAM first has to let the kernel know that it is interested in doing so. Events start to roll in after calling \$fam->monitor(...) with  $\sim$  /noworries as its argument, whenever a new directory or file is created directly in ~/noworries. However, this does not apply to any subdirectories. For this reason, SGI::FAM immediately launches another monitor for subdirectories whenever it notices that a new subdirectory has been created. A similar trick applies if noworries starts up when a deeply nested directory structure below ~/noworries already exists. (We'll get to that in a moment.)

Setting the -w option launches noworries in daemon mode and runs the infinite loop defined in the watcher function in Line 88 of Listing 1. The call to the

next\_event() method in Line 98 blocks the execution flow until one of four FAM-monitored events occurs. To find out which one of potentially many active directory monitors has triggered, the SGI::FAM object's which() method,

which is called in Line 101, returns the directory that triggered the event. The event's *filename()* method returns the name of the new, existing, modified, or deleted object, which can be a directory or a file.

The *type()* method gives us the event type. The types that *noworries* is interested in are *create* and *change*. The *monitor()* method adds new directories to the list of things to watch, while the *check\_in()* function defined in Line 170

#### **Listing 1: noworries** 001 #!/usr/bin/perl -w 048 if ( \$opts{w} ) { 095 while (1) { 049 INFO "\$0 starting up"; 096 # Block until next event 003 # noworries -050 watcher(); 097 my \$event = \$fam->next\_event(); 004 # m@perlmeister.com 051 098 099 052 } elsif( 006 use strict; 053 100 my \$dir = \$opts{r} or \$opts{l} ) { 007 use Sysadm::Install qw(:all); 054 101 \$fam->which(\$event); 008 use File::Find; 055 my (file) = @ARGV;102 my \$fullpath = 009 use SGI::FAM; 056 pod2usage("No file given") 103 \$dir . "/" . 010 use Log::Log4perl qw(:easy); 057 unless defined \$file; 104 \$event->filename(); 058 011 use File::Basename; 105 012 use Getopt::Std; # Emacs temp files 059 my \$filename = 106 next 013 use File::Spec::Functions 060 basename \$file; 107 014 gw(rel2abs abs2rel); 061 108 if fullpath = /~\$/;015 use DateTime; 062 my \$absfile = 109 016 use 063 rel2abs(\$file); 110 # Vi temp files 017 DateTime::Format::Strptime; 064 my \$relfile = 111 next if \$fullpath =~ 018 use Pod::Usage; 065 abs2rel( \$absfile, 112 $/\.sw[px]x?$/;$ 019 066 \$SAFE DIR ): 113 067 114 DEBUG "Event: ", 020 my $RCS_DIR =$ 021 "\$ENV{HOME}/.noworries.rcs"; 068 my \$reldir = 115 \$event->type. "(", 022 my $SAFE_DIR =$ 069 dirname(\$relfile); 116 \$event->filename, ")"; "\$ENV{HOME}/noworries"; cd "\$RCS\_DIR/\$reldir"; 117 023 070 024 071 118 if ( \$event->type eq 072 = "ci": 119 "create" 025 my \$CI if ( \$opts{1} ) { 026 my \$C0 = "co";073 rlog(\$filename); 120 and -d \$fullpath ) { 027 my \$RLOG = "rlog";074 } else { 121 DEBUG "Adding monitor", 028 075 122 " for directory ", svsrun( 029 getopts( "dr:wl", 076 $C0, "-rsopts\{r\}",$ 123 \$fullpath, "\n"; "-p", \$filename 030 \my %opts ); 077 124 \$fam->monitor( 031 078 125 \$fullpath); ); 126 032 mkd \$RCS DIR 079 } 033 unless -d \$RCS\_DIR; 080 cdback; 127 elsif ( \$event->type =~ 034 081 128 /create|change/ 035 Log::Log4perl->easy\_init({ 082 } else { 129 and -f \$fullpath ) { 036 category => 'main', pod2usage( 130 check\_in(\$fullpath); 037 level => \$opts{d} 084 "No valid option given"); 131 038 ? \$DEBUG 085 } 132 : \$INFO, 039 086 133 } 040 file $\Rightarrow$ \$opts{w} && 134 041 !\$opts{d} 088 sub watcher { 042 ? "/tmp/noworries.log" 136 sub watch subdirs { 043 : "stdout", 090 cd \$SAFE\_DIR; 044 layout => "%d %p %m%n" 091 138 $my (start_dir, stam) = @_;$ 045 092 139 my \$fam = SGI::FAM->new(); 093 140 046); watch\_subdirs( ".", \$fam ); \$fam->monitor(\$start\_dir); 047 094 141

handles new or modified files. A similar approach is used for adding directories. The daemon uses *find* to locate directories when launched, assuming that ~/ noworries already exists. The subdirs() helper function in Line 153 digs down

deeper and deeper into the directory tree and returns any directories it finds no matter how deeply nested they may be. The *watch\_subdirs()* function iterates over all of them and passes their relative pathnames to FAM for surveillance.

The documentation section in Line 266 is not just for convenient access to a nicely formatted manual page whenever a user calls *perldoc noworries*. It is also output by the *pod2usage()* function, if the user fails to provide the required

#### **Listing 1: noworries** 142 for my \$dir ( 189 cp "\$SAFE\_DIR/\$file", "."; 236 my p =143 subdirs(\$start\_dir) ) { 190 mv \$filename = 237 DateTime::Format::Strptime 144 DEBUG "Adding monitor ", 191 basename(\$file); 238 ->new( pattern => 145 "for \$dir"; 192 239 '%Y/%m/%d %H:%M:%S'); \$fam->monitor(\$dir); 193 INFO "Checking \$filename", 240 146 194 " into RCS"; 241 147 } while (\$stdout =~ 148 195 my (\$stdout, \$stderr, 242 /^revision\s(\S+).\*? 149 return \$fam; 196 $exit\_code) = tap($ 243 date:\s(.\*?); 150 } 197 \$CI, "-t-", 244 (.\*?)\$/gmxs) { "-m-", \$filename 151 198 245 246 199 ); my (\$rev, \$date, \$rest) INFO "Check-in result: ", 153 sub subdirs { 200 247 = (\$1, \$2, \$3);201 "rc=\$exit\_code ", 248 155 $my ($dir) = @_;$ 202 "\$stdout \$stderr": 249 my (\$lines) = (\$rest =~ 156 203 250 /lines:\s+(.\*)/); 157 my @dirs = ();204 (\$stdout, \$stderr, 251 \$1ines ||= 158 205 \$exit\_code) = tap( 252 "first version"; 206 \$CO, "-1", \$filename); 159 find sub { 253 160 return unless -d: 207 cdback: 254 my \$dt =return if /^\.\.?\$/; 208 } 255 161 \$p->parse\_datetime( 162 push @dirs. 209 256 \$date); 163 \$File::Find::name; 257 print "\$rev ", 164 }, \$dir; 211 sub time\_diff { 258 165 259 time\_diff(\$dt), 166 return @dirs; 213 $my ($dt) = @_;$ 260 " ago (\$lines)\n"; 167 } 214 261 215 168 my\$dur = 262 } 216 DateTime->now() - \$dt; 263 170 sub check\_in { 217 264 \_\_END\_ 218 for ( 265 219 172 $my (\$file) = @_;$ gw(weeks days hours 266 =head1 NAME 220 267 173 minutes seconds)) { 174 if (!-T \$file) { 221 my \$u =268 noworries - Dev Safety Net 175 DEBUG "Skipping non-", 222 \$dur->in\_units(\$\_); 269 176 "text file \$file"; 223 return "\$u \$\_" if \$u; 270 =head1 SYNOPSIS 177 return: 224 271 178 } 225 } 272 # Print previous version noworries -r revision file 179 226 273 180 my \$rel\_dir = 274 181 dirname(\$file); 228 sub rlog { 275 # List all revisions 276 noworries -1 file 182 my \$rcs\_dir = 183 "\$RCS\_DIR/\$rel\_dir/RCS"; 230 $my (file) = @_;$ 277 184 231 278 # Start the watcher 185 mkd \$rcs\_dir 232 my ( \$stdout, \$stderr, 279 noworries -w 233 186 unless -d \$rcs\_dir; \$exit\_code ) 187 234 = tap( \$RLOG, \$file ); 188 cd "\$RCS\_DIR/\$rel\_dir"; 235

73

```
machilli Floca
localhost.mschilli:noworries$ echo
                                         "First Line" >file
localhost.wschilli:noworries$ echo "Second Line" >>file
localhost.wschilli:noworries$ echo "Third Line" >>file
localhost.mschill::noworries$
localhost.wschilli:noworries$
localhost.wschilli:noworries$
localhost.wschilli:noworries& noworries -1 file
1.3 11 seconds ago (+1 -0)
1.2 19 seconds ago (+1 -0)
1.1 27 seconds ago (first version)
localhost.wschilli:noworries$
localbost.mschilli:noworries  noworries -r 1.2 file >file
RCS/file.v
              --> standard output
revision 1.2
localhost.wschilli:noworries$ cat file
First Line
Second Line
localhost.eschilli:noworries$
```

Figure 2: Two lines are added to a newly created file in two subsequent editing sessions. Noworries retrieves version 2 on request.

command line options. It does not make much sense to version temporary vi or *emacs* files, so they are filtered out in Lines 107 through 112.

When a file needs to be checked into the version control system, check\_in in Line 170 first checks if the file is a text file. check\_in discards binary files in Line 174. The function is called with a pathname relative to  $\sim$  /noworries, as this is where watcher() jumps to in Line 90. Line 189 copies the original file to the RCS tree, and Line 195 calls the ci tool with the -t and -m options. It passes a value of - to both, as the first - and all following - check-in comments are meaningless. But you have to give ci something to chew on to avoid an interactive prompt. Line 204 checks the file out, as described earlier on. The next time a change occurs, the checked out copy is overwritten, and the new version is checked in by ci.

### What's the Date, Today?

noworries calls the RCS rlog function to

find out which versions of a file are available. rlog returns the version numbers with the date (formated as yyyy/mm/ dd hh:mm:ss) and also reveals the number of lines that have changed in comparison to the previous version. Of course, it can't give us this information for the initial version, but if you are told that version 1.2 has lines: +10-0, this means there are 10 new lines in comparison to 1.1, and that no lines have been deleted.

The DateTime module from CPAN helps tremendously with date calculations. The DateTime:: Format::Strptime module parses the RCS date information, and converts the value to seconds after the epoch. To do this, the constructor expects a format string with the following pattern:

"%Y/%m/%d %H:%M:%S", and the call to parse\_datetime() returns a fully initialized DateTime object if successful. The while loop that starts in Line 241 navigates the slightly overwhelming output by the rlog helper, using a multiple-line regular expression to do so.

The *time\_diff()* function in Line 211 expects a *DateTime* object and calculates how old a version is in seconds, minutes, hours, days, or weeks. This is easier to read for the heavy *noworries* user.

Unfortunately, *Dnotify*, the mechanism used by FAM, doesn't scale well and bows out at around two hundred subdirectories. To solve this problem *dnotify* has been replaced by *inotify* in more recent kernels. *inotify* makes better use of resources and scales more easily. FAM is also obsolete, and Gamin [3] its designated successor.

The kernel's *Dnotify* mechanism does not use file system inodes, but filenames, so that *mv file1 file2* triggers two events: a delete type and a create type event. This does not bother *noworries*.

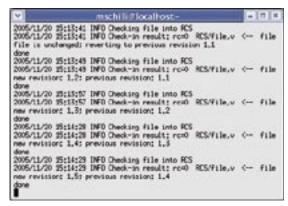

Figure 3: Behind the scenes, the daemon monitors the file system and creates a versioned backup copy whenever a change occurs in the monitored directories.

as the script ignores delete events, and if the same file appears some time later, it is just checked in as the latest version.

The script should only be used on your local hard disk, and not with NFS, as FAM can only be efficient if the NFS target is also running a FAM. If not, it polls the target at regular intervals, and this makes the whole thing somewhat ineffective.

## Installation

You need to install the SGI::FAM, Sysadm::Install, DateTime, DateTime::Format::Strptime, and Pod::Usage CPAN modules; a CPAN Shell scan will help to quickly resolve the dependencies. If you see a FAM.c:813: error: storage size of 'RETVAL' isn't known error when building SGI::FAM, change Line 813 in FAM.c from enum FAMCodes RETVAL; to FAMCodes RETVAL;; re-running make should then give you the goodies.

To make sure that the daemon is always running, add a line such as *x777:3*: respawn:su mschilli -c "/home/mschilli/ bin/noworries -w" to /etc/inittab, and then let the Init daemon know by running init q. The process has to run with the ID of the current user (mschilli in this case) to ensure that \$ENV{HOME} in the script points to the right home directory. In this case, the *init* process launches the noworries daemon when you boot your machine, and the *respawn* option ensures that the process restarts immediately if for some reason it is inadvertently terminated. But before you do all of this, test the daemon on the command line to see if everything is working properly.

The -d for debug option might be a help if you are experiencing problems; it displays detailed status information on standard output rather than logging in /tmp/noworries.log.

### INFO

- [1] Listing for this article: http://www.linux-magazine.com/ Magazine/Downloads/63/Perl
- [2] FAM Homepage: http://oss.sgi.com/projects/fam/
- [3] Gamin Homepage: http://www. gnome.org/~veillard/gamin/
- [4] "Perl Shell Scripts," Michael Schilli: http://www.linux-magazine.com/ issue/52/Perl\_Shell\_Scripts.pdf